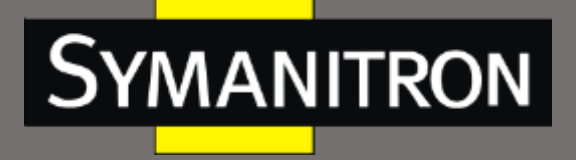

Инновационные промышленные сети

# **Конвертер протоколов SEDS2-4-D**

# Руководство по эксплуатации

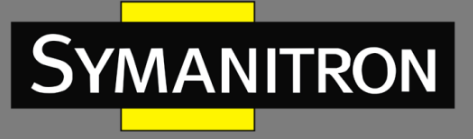

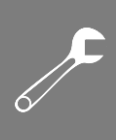

#### <span id="page-1-0"></span>Оглавление

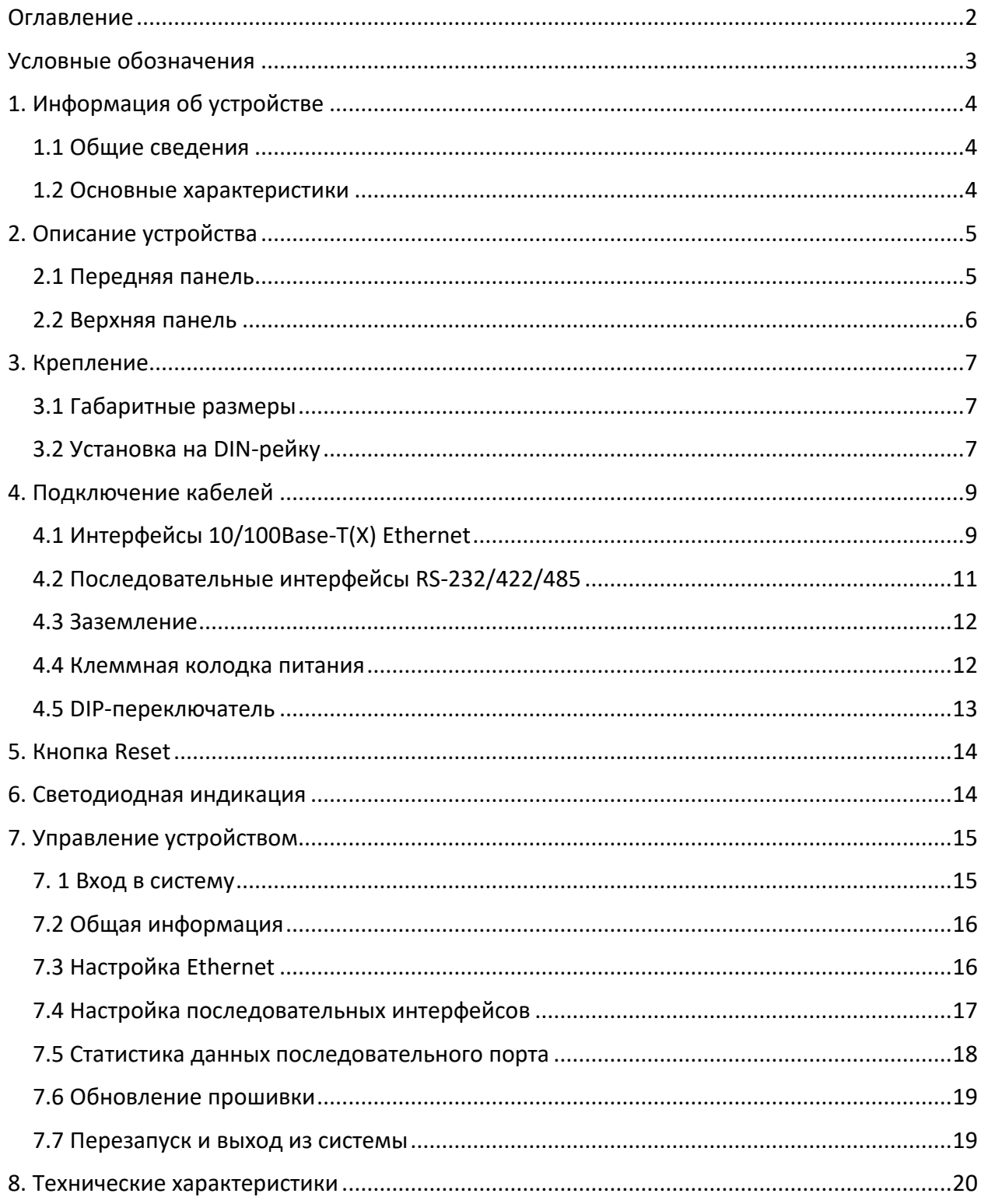

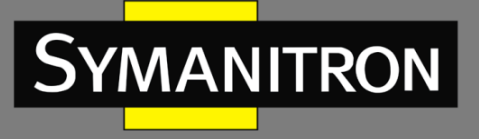

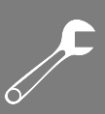

# <span id="page-2-0"></span>Условные обозначения

#### 1. Условные обозначения в тексте

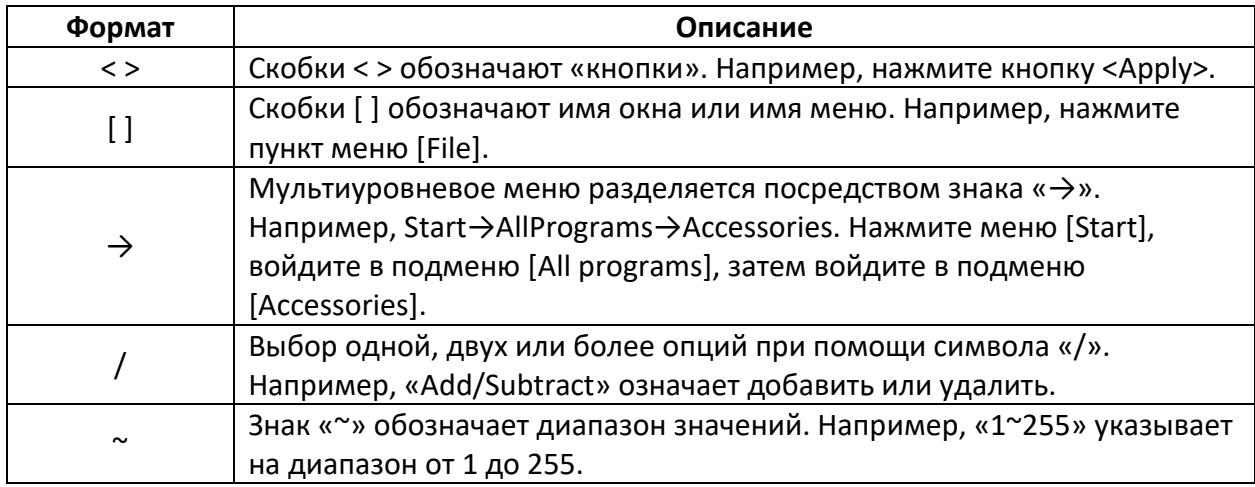

#### 2. Условные символы

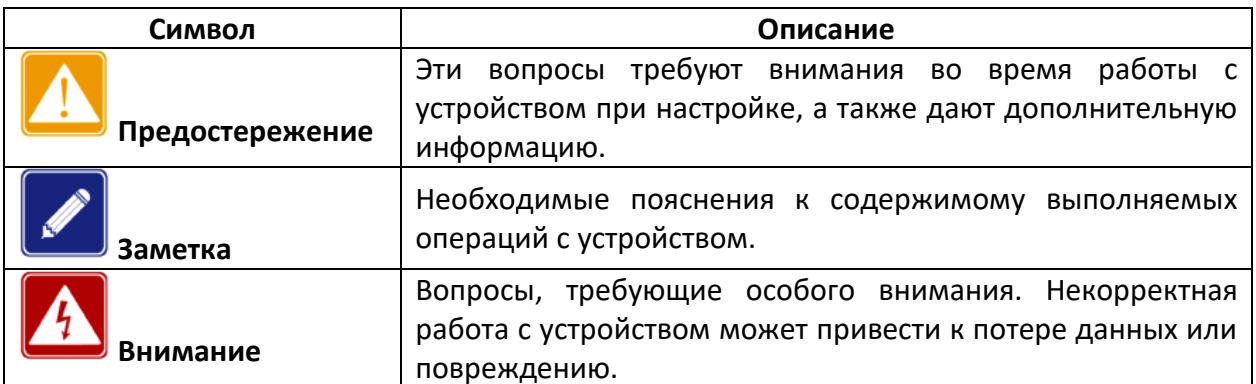

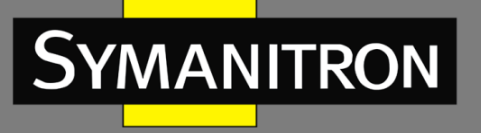

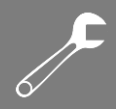

# <span id="page-3-0"></span>1. Информация об устройстве

#### <span id="page-3-1"></span>1.1 Общие сведения

SEDS2-4-D – конвертер протоколов, осуществляющий преобразование между протоколами TCP/UDP и RTU. Устройство поддерживает Ethernet и последовательные соединения, обеспечивая прямую конвертацию между этими интерфейсами. Сетевой порт может быть сконфигурирован как TCP-клиент, TCP-сервер или порт UDP, а последовательный порт может работать в режимах RS-232/RS-422/RS-485.

Устройство поддерживает удалённую настройку при помощи Web-интерфейса.

SEDS2-4-D разработан для применения в жестких условиях промышленных сред, имеет литой герметичный корпус, безвентиляционное охлаждение, рифлёную поверхность для рассеивания тепла, защиту от перенапряжения, скачков тока и коротких замыканий, в том числе на портах RJ45 и RS232/RS422/RS485. Поддержка резервирования питания повышают надёжность работы устройства.

Конвертеры имеют крепления на DIN-рейку. На передней панели устройства находятся 2 порта 10/100BaseTX и четыре последовательных порта.

## <span id="page-3-2"></span>1.2 Основные характеристики

- Реализация преобразование данных между протоколом TCP/UDP и протоколом RTU.
- Два порта 100 Мбит/с, четыре последовательных порта RS-232/RS-422/RS-485.
- Схема защиты от электростатического разряда напряжением 15 кВ на последовательном порту.
- Защита изоляции 2 кВ на последовательном порту.
- > Поддержка HTTPS, SSH2.
- Поддержка резервного питания (напряжение 12~48 В постоянного тока).
- Восстановление заводских настроек одним нажатием.
- Класс защиты IP40.
- Соответствие требованиям CE, FCC, UL61010, C1D2, RoHS.

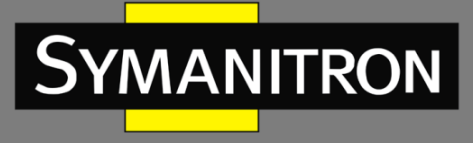

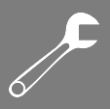

# <span id="page-4-0"></span>2. Описание устройства

# <span id="page-4-1"></span>2.1 Передняя панель

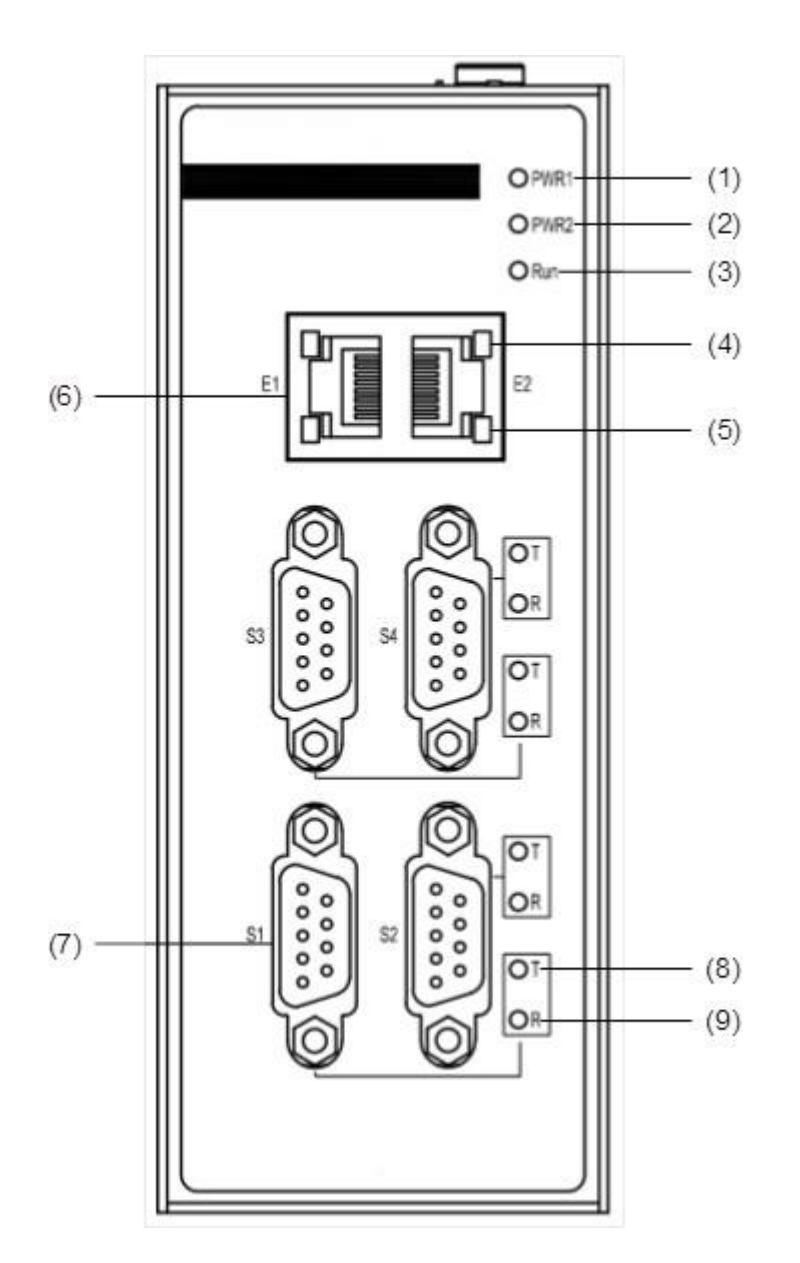

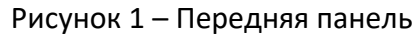

#### Таблица 1

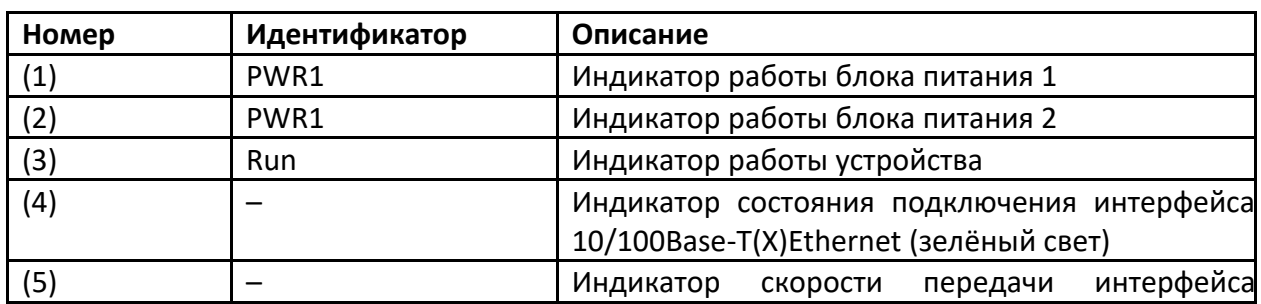

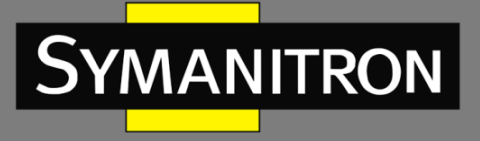

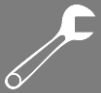

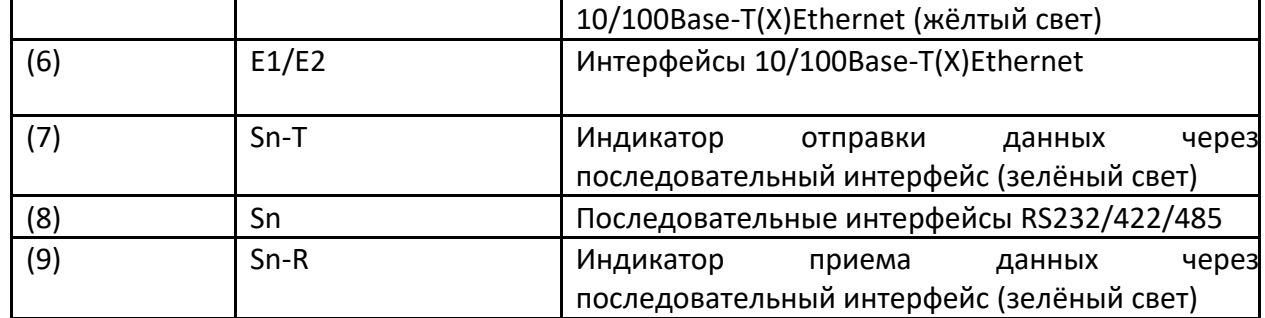

Примечание – В приведенной выше таблице значение n равно 1, 2, 3, 4. Например, «S1» указывает последовательный порт 1.

## <span id="page-5-0"></span>2.2 Верхняя панель

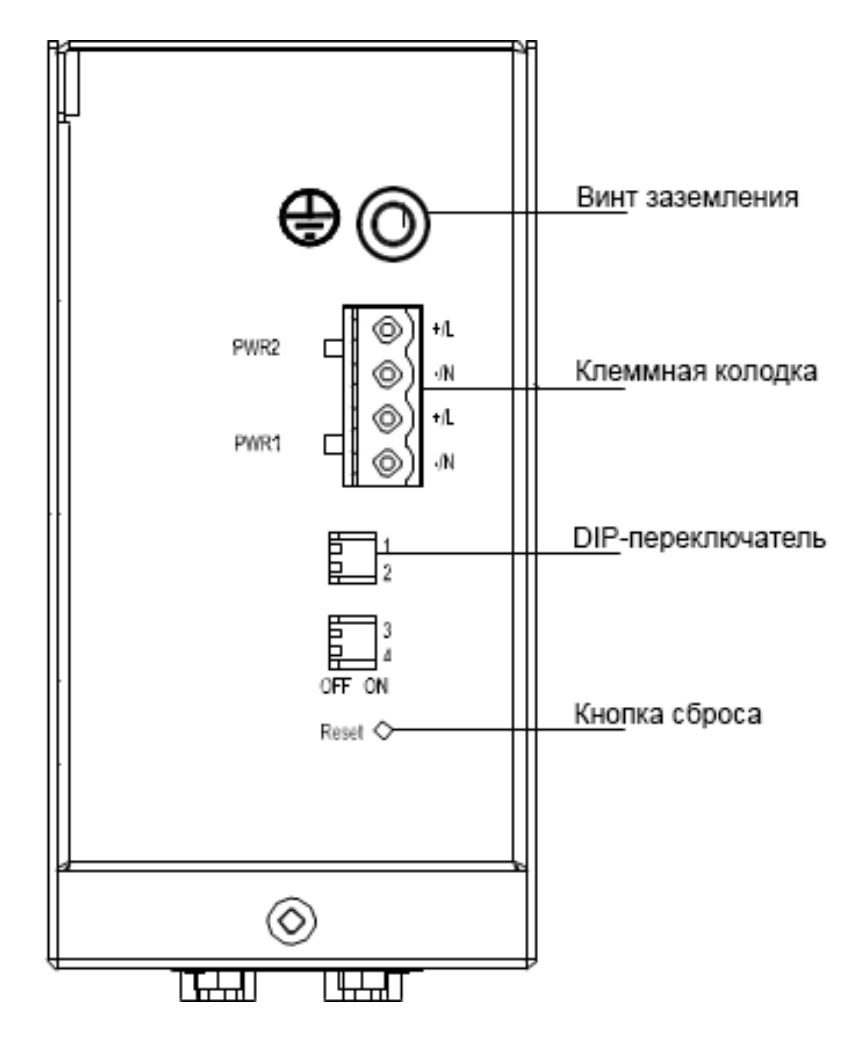

Рисунок 2 – Верхняя панель

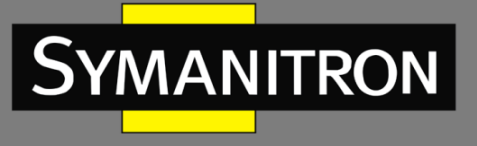

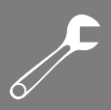

# <span id="page-6-0"></span>3. Крепление

# <span id="page-6-1"></span>3.1 Габаритные размеры

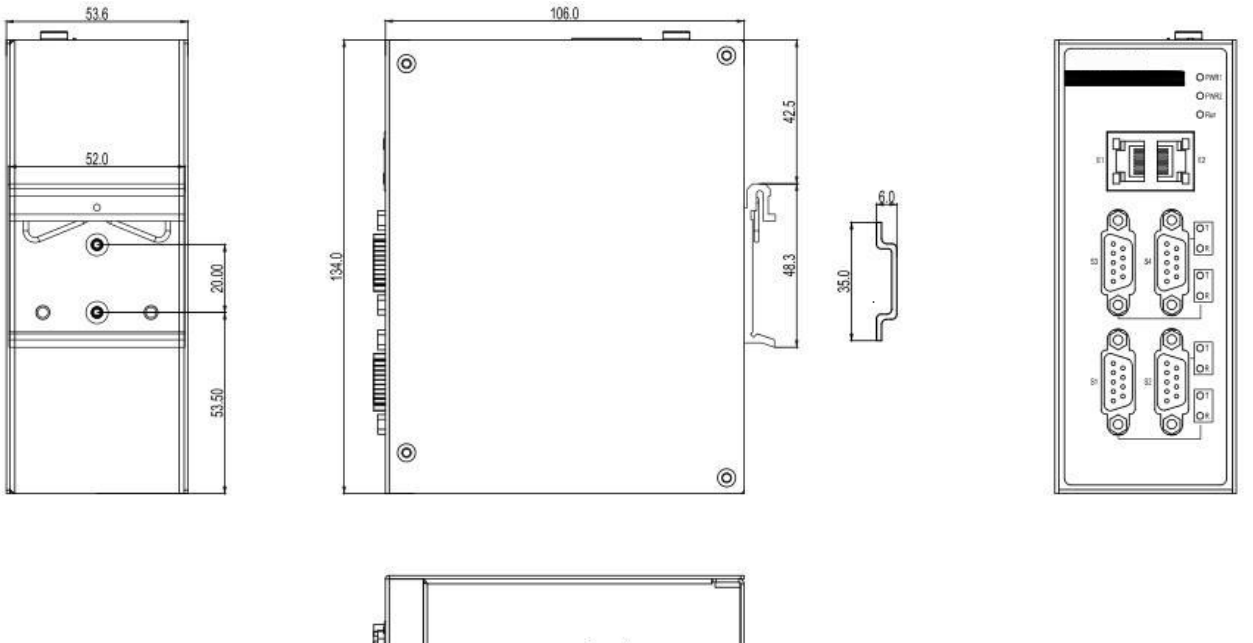

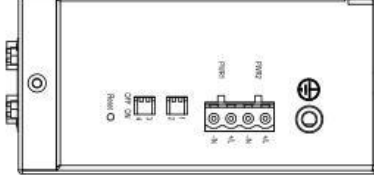

Рисунок 3 - Установочные размеры (единица измерения: мм)

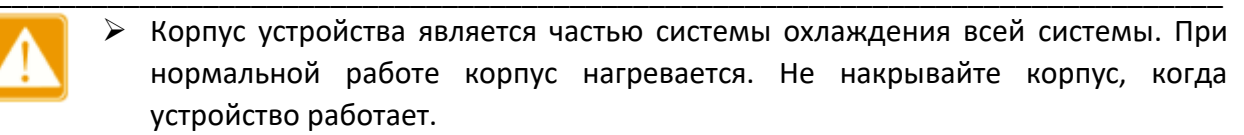

> Рисунки в данном руководстве представляют собой схематические изображения, для получения подробной информации обратитесь к фактическому изделию.

# <span id="page-6-2"></span>3.2 Установка на DIN-рейку

Это устройство монтируется на DIN-рейку. Перед установкой устройства убедитесь в 1. соблюдении следующих требований к установке:

- $\blacktriangleright$ Требования к окружающей среде: рабочая температура -40°С~+75°С, относительная влажность 5%~95% (без конденсации).
- > Требования к питанию: убедитесь, что рабочее напряжение соответствует диапазону напряжения, указанному на устройстве.
- $\blacktriangleright$ Требования к сопротивлению заземления: <5 Ом.

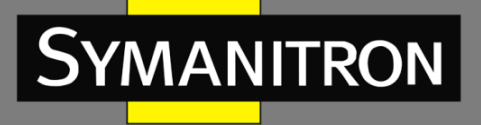

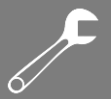

 Избегайте попадания прямых солнечных лучей, устанавливайте устройство вдали от источников тепла или мест с сильными электромагнитными помехами.

При установке изделия необходимо учитывать рекомендуемый монтажный зазор:

- $\blacktriangleright$  сверху и снизу: 30 мм;
- от боковых стенок: 20 мм;
- $\triangleright$  спереди: 30 мм.
- 2. Монтаж.

Шаг 1. Выберите позицию установки оборудования и убедитесь, что места для монтажа достаточно (размеры (Ш×В×Г): 54 мм × 135 мм × 106 мм).

Шаг 2. Защёлкните верхнюю часть суппорта на DIN-рейке. Надавите на нижнюю часть устройства, как показано на рисунке 4, до тех пор, пока оно не будет надежно закреплено на DIN-рейке.

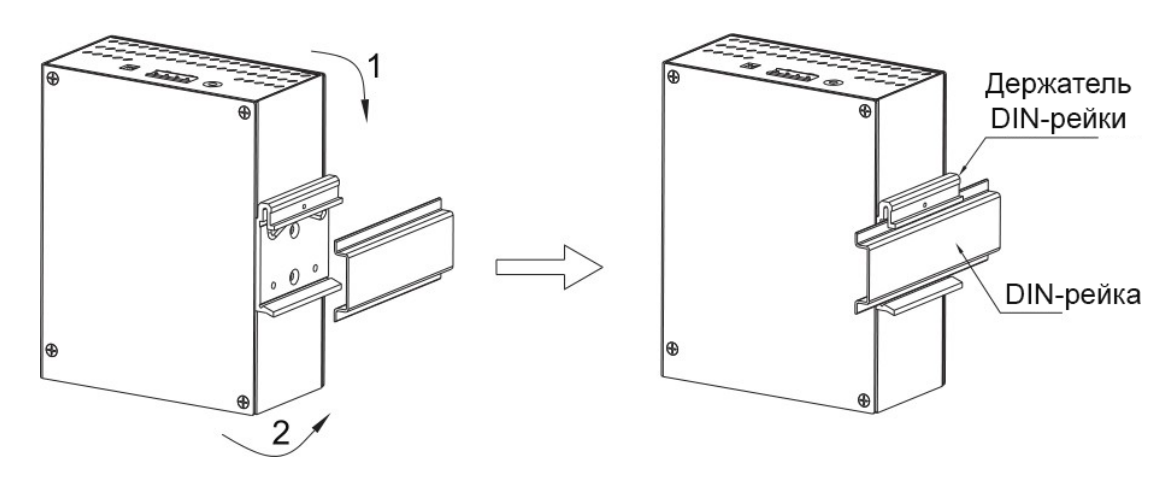

Рисунок 4 – Крепление на DIN-рейку

#### 3. Демонтаж.

Шаг 1. Нажмите на устройство и потяните в направлении стрелки 1 (см. рисунок 5), пока нижний конец устройства не выйдет из зацепления с DIN-рейкой.

Шаг 2. Приподнимите и поверните устройство в направлении стрелки 2, пока оно полностью не выйдет из зацепления с DIN-рейкой.

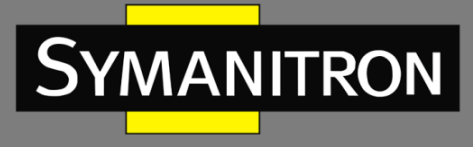

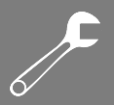

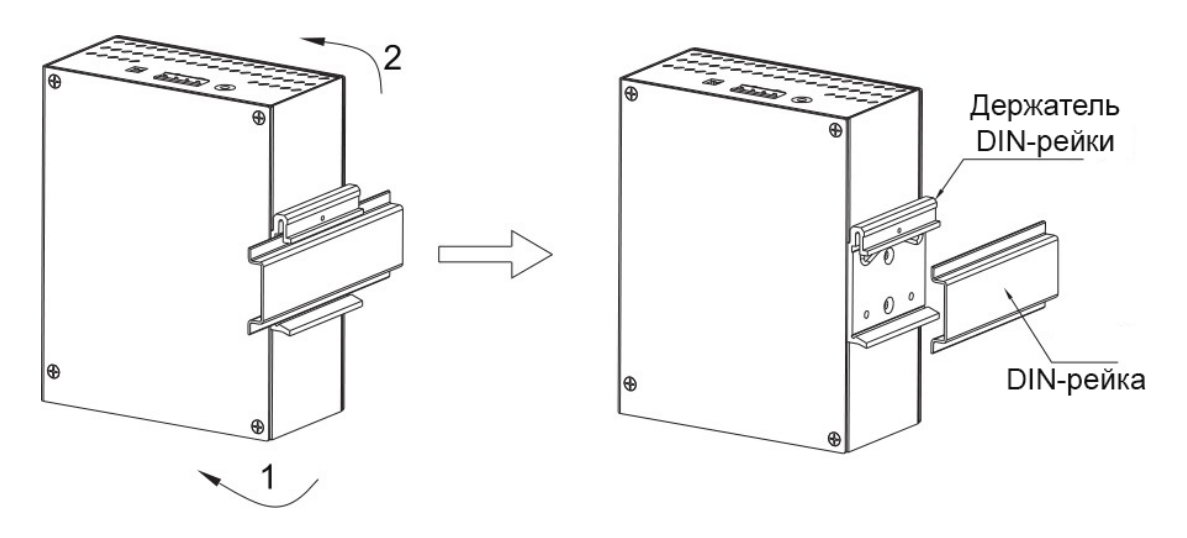

Рисунок 5 – Снятие с DIN-рейки

# <span id="page-8-0"></span>4. Подключение кабелей

# <span id="page-8-1"></span>4.1 Интерфейсы 10/100Base-T(X) Ethernet

1. Порты 10/100Base-T(X) оснащены стандартными коннекторами RJ45 (8P8C) и имеют функцию автоматического определения типа связи. Они сами определяют скорость и дуплексность передачи, а также поддерживает самоидентификацию кабеля MDI/MDI-X, то есть к ним можно подключать устройства как по прямому, так и по кроссовому кабелю.

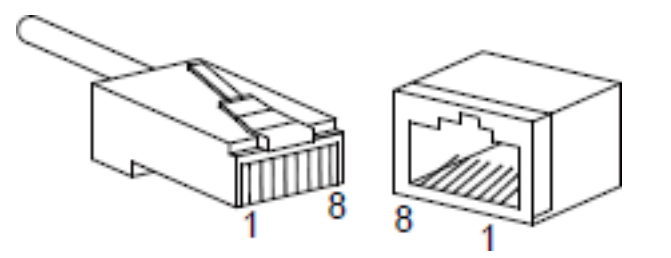

Рисунок 6 – Коннекторы RJ45

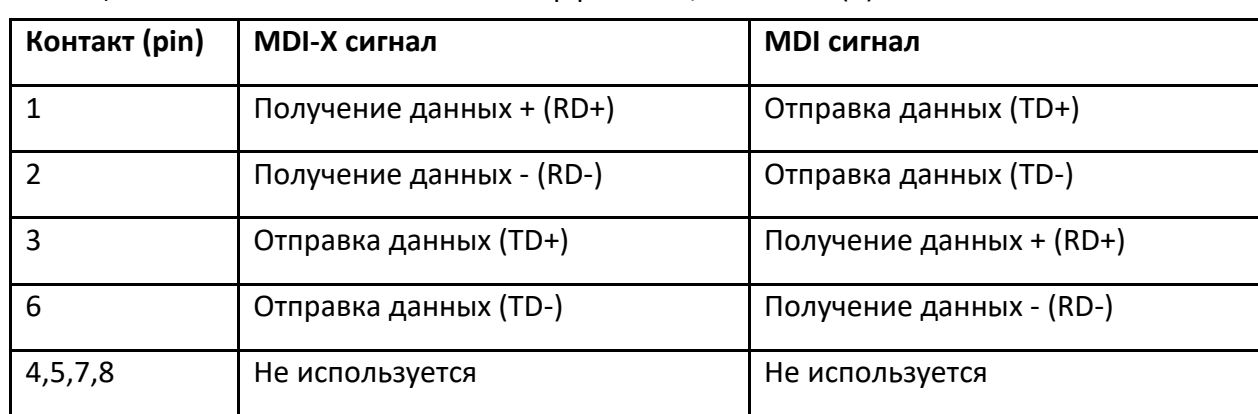

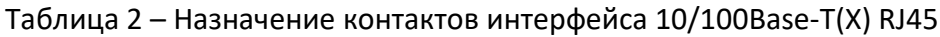

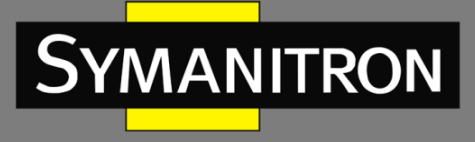

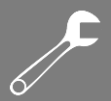

Примечание – «+» и «-» означают полярность.

2. Последовательность подключения проводов кабеля типа «витая пара» в коннекторах.

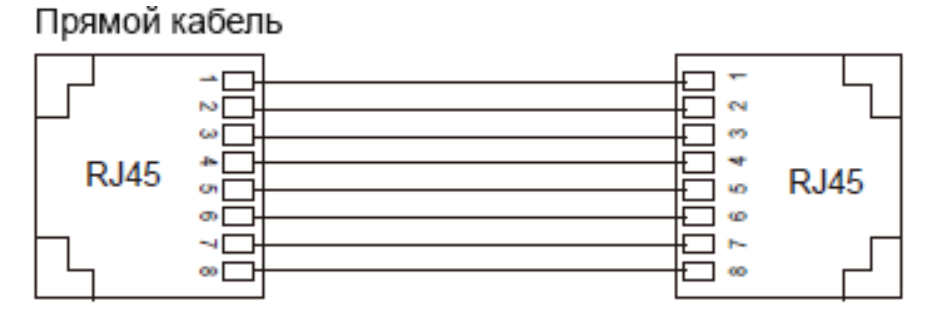

Перекрёстный кабель

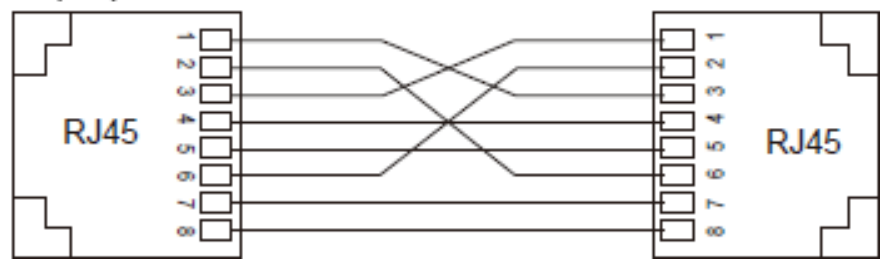

Рисунок 7 – Схема соединения витой пары

\_\_\_\_\_\_\_\_\_\_\_\_\_\_\_\_\_\_\_\_\_\_\_\_\_\_\_\_\_\_\_\_\_\_\_\_\_\_\_\_\_\_\_\_\_\_\_\_\_\_\_\_\_\_\_\_\_\_\_\_\_\_\_\_\_\_\_\_\_\_\_\_\_\_\_\_\_\_

Разводка проводов в коннекторе RJ45 согласно стандарту 568B:

- 1 оранжево-белый;
- 2 оранжевый;
- 3 бело-зелёный;
- 4 синий;
- 5 бело-голубой;
- 6 зелёный;
- 7 бело-коричневый;
- 8 коричневый.

Сетевые порты Ethernet можно использовать для подключения к другим хостам или сетям. устройство работает нормально, его можно подключить к сети напрямую с помощью сетевого кабеля. Когда требуется инициализация и обнаружение неисправностей, ПК можно подключить напрямую через сетевой кабель.

––––––––––––––––––––––––––––––––––––––––––––––––––––––––––––––––––––––––––––––

Когда сетевой порт работает, его зелёный светодиод показывает статус подключения, а жёлтый – скорость передачи данных (см. таблицу 5).

SEDS2-4-D имеет два сетевых порта и, соответственно, два MAC-адреса. Пользователь может изменить IP-адрес, MAC-адрес изменить нельзя.

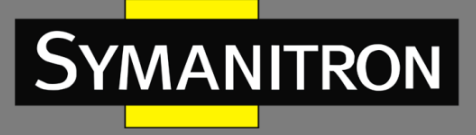

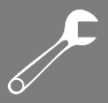

# <span id="page-10-0"></span>4.2 Последовательные интерфейсы RS-232/422/485

SEDS2-4-D имеет 4 последовательных порта, оснащенных разъёмами DB9M. Каждый может работать в режимах RS-232, RS-422 и RS-485, режим определяется программными настройками устройства. В режиме RS-232 поддерживается RTS/CTS.

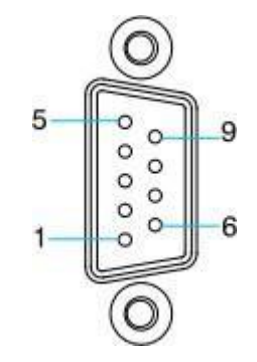

Рисунок 8 - Коннектор DB9

Назначение контактов последовательного порта описано в таблице 3.

| Контакт          | <b>RS-232</b> | <b>RS-422</b> | <b>RS-485</b> |
|------------------|---------------|---------------|---------------|
| $\mathbf{1}$     | <b>CTS</b>    | $RxD-(B)$     |               |
| $\overline{2}$   | <b>RxD</b>    | $RxD+(A)$     |               |
| $\overline{3}$   | <b>TxD</b>    | $TxD-(Z)$     | Data-(B)      |
| $\overline{4}$   | <b>RTS</b>    | $TxD+(Y)$     | $Data+(A)$    |
| 5                | GND           | GND           | GND           |
| $\boldsymbol{6}$ |               | -             |               |
| $\overline{7}$   |               |               |               |
| 8                |               | -             |               |
| 9                |               |               |               |

Таблица 3 - Назначение контактов последовательного порта

Чтобы подключить несколько устройств к сети, обратите внимание на следующее:

- все устройства, подключенные к одному последовательному порту, должны использовать один и тот же протокол;
- каждое ведущее устройство должно быть подключено к своему собственному порту.

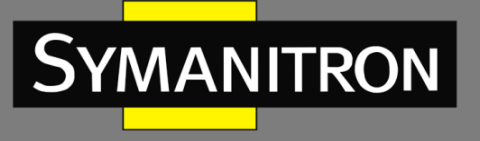

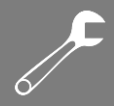

#### <span id="page-11-0"></span>4.3 Заземление

Нормальное заземление оборудования необходимо для повышения молниезащиты и помехоустойчивости оборудования. На верхней панели устройства находится винт заземления корпуса (см. рисунок 2). Подсоедините один конец заземляющего провода к этому винту, а второй - к земле.

Площадь поперечного сечения провода заземления должна быть больше 2,5 мм<sup>2</sup>, сопротивление - меньше 5 Ом.

## <span id="page-11-1"></span>4.4 Клеммная колодка питания

1. Клеммная колодка расположена на верхней крышке устройства. Для подачи питания к ней подключается кабель через клеммы. В целях повышения надёжности SEDS2-4-D поддерживает подключение резервного источника питания с использованием 4контактного разъема с шагом 5,08 мм. Когда какой-либо из источников питания выходит из строя, оборудование продолжает работать в нормальном режиме.

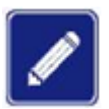

Площадь поперечного сечения проводов питания должна составлять от 0,75 до 2,5 мм<sup>2</sup>. Требования к сопротивлению заземления: <5 Ом.

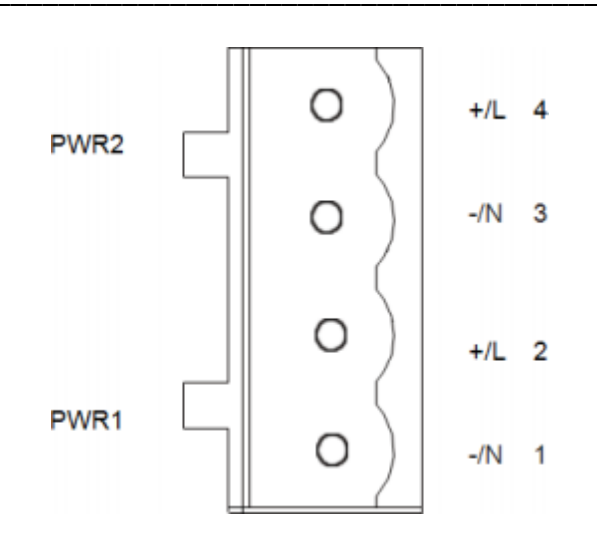

Рисунок 9 - 4-контактная клеммная колодка с шагом 5,08 мм

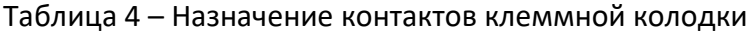

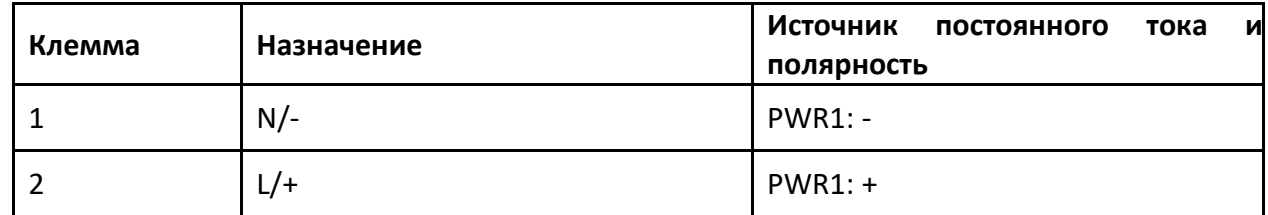

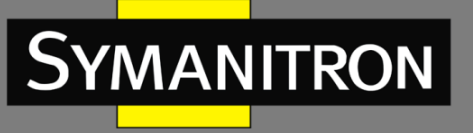

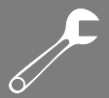

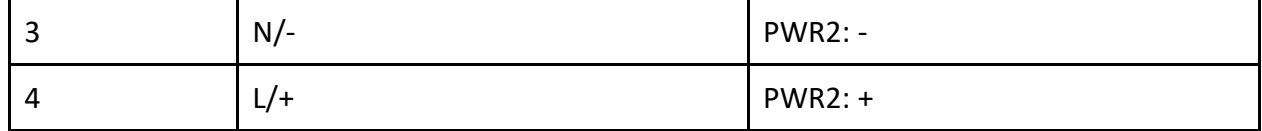

- 2. Подключение электропроводки.
- $\blacktriangleright$ Заземлите корпус устройства в соответствии с п. 4.3 настоящего руководства.
- ▶ Отсоедините клеммную колодку от устройства.
- > Ослабьте винты на клеммах, вставьте кабели питания в клеммную колодку согласно таблице 4 и затяните винты.
- > Установите клеммную колодку с подключенными кабелями питания обратно в соответствующий разъем на устройстве.
- $\triangleright$  Подключите другой конец кабеля к совместимой внешней системе питания. SEDS2-4-D не имеет выключателя питания. При подаче питания устройство сразу начинает работать, а соответствующие индикаторы на передней панели загораются. Если они горят, это означает, что подключение выполнено правильно.

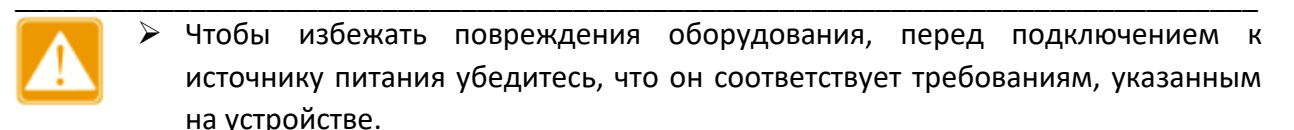

> Температура окружающей среды в зоне прокладки кабеля питания не должна превышать 85°С.

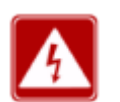

- Не прикасайтесь к оголенным проводам, клеммам и частям изделия, отмеченным знаком опасного напряжения W08, во избежание травм.
- Не разбирайте детали, не подключайте и не отключайте разъемы при включенном питании.

#### <span id="page-12-0"></span>4.5 DIP-переключатель

На верхней панели устройства находятся четыре DIP-переключателя, каждый из которых имеет два состояния ОN (включено) и ОFF(выключено); конфигурация по умолчанию состояние ОГГ (выключено).

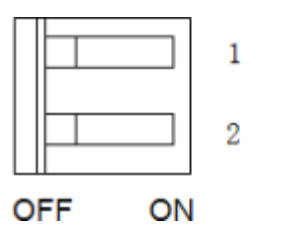

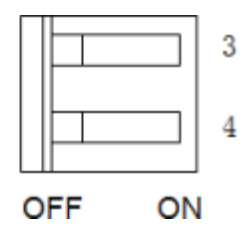

Рисунок 10 - DIP-переключатели

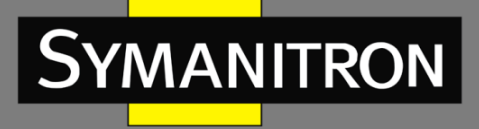

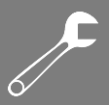

Когда последовательный порт работает в режиме RS-485, DIP-переключатель используется для включения/выключения оконечных резисторов 120 Ом. Главная функция резистора на порту RS-485 заключается в поддержании нужного уровня комплексного сопротивления на линии передачи данных. Он помогает согласовать импеданс между источником данных (например, передатчиком) и приемником, что позволяет минимизировать отражение сигнала и уменьшить потери данных. Когда DIPпереключатель находится в положении ON, терминальный резистор соответствующего последовательного порта включен; когда DIP-переключатель находится в положении OFF, терминальный резистор выключен. Переключатели 1-4 управляют включением резисторов последовательных портов S1 - S4 соответственно.

## <span id="page-13-0"></span>5. Кнопка Reset

Кнопка сброса расположена на верхней панели устройства и имеет функцию восстановления конфигурации по умолчанию. Нажмите кнопку сброса, удерживайте её более 5 секунд и отпустите. Устройство перезагрузится и восстановит заводские настройки, включая IP-адрес. IP-адрес по умолчанию: E1 - 192.168.0.249, E2 -192.168.1.249.

## <span id="page-13-1"></span>6. Светодиодная индикация

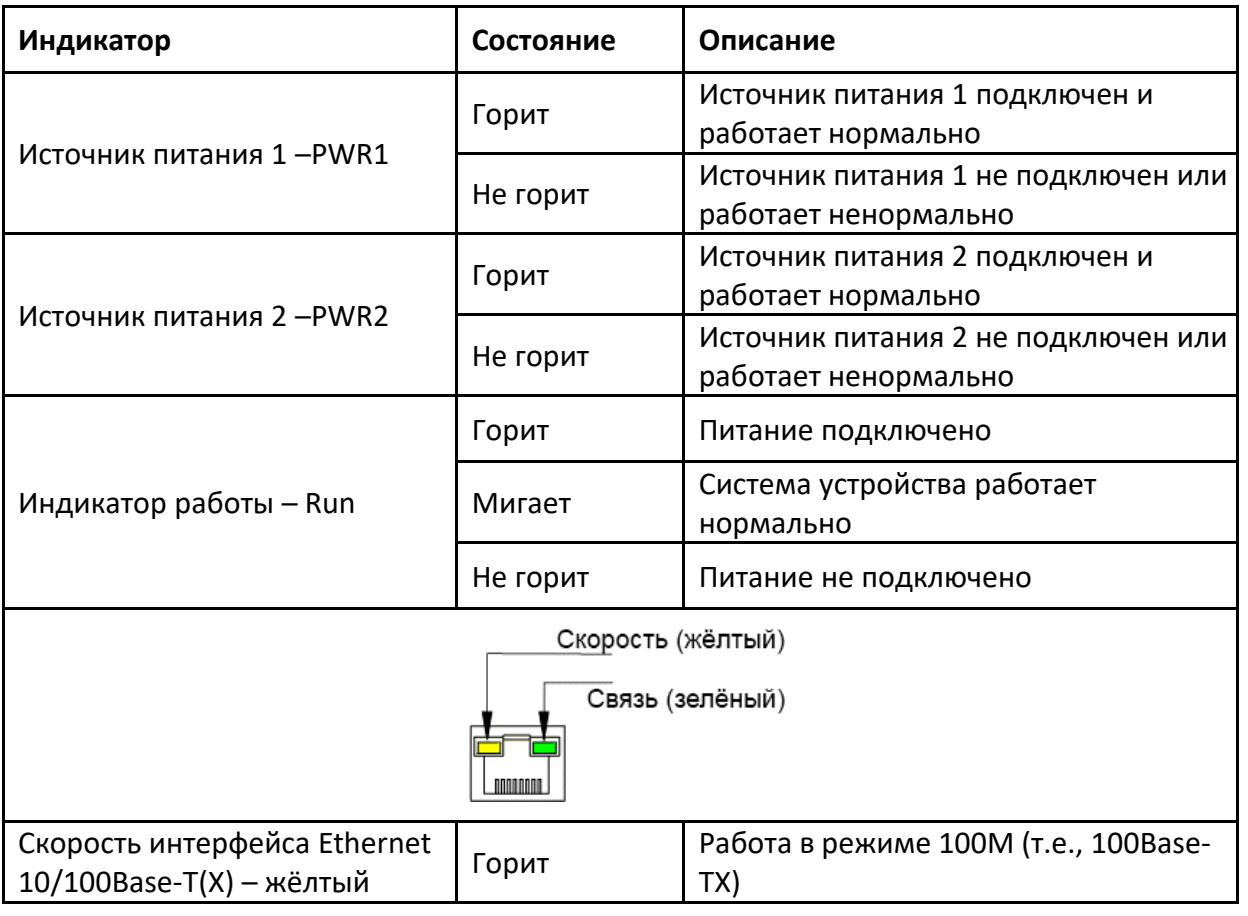

Таблица 5 – Описание индикаторов передней панели

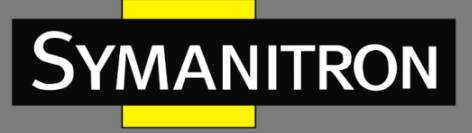

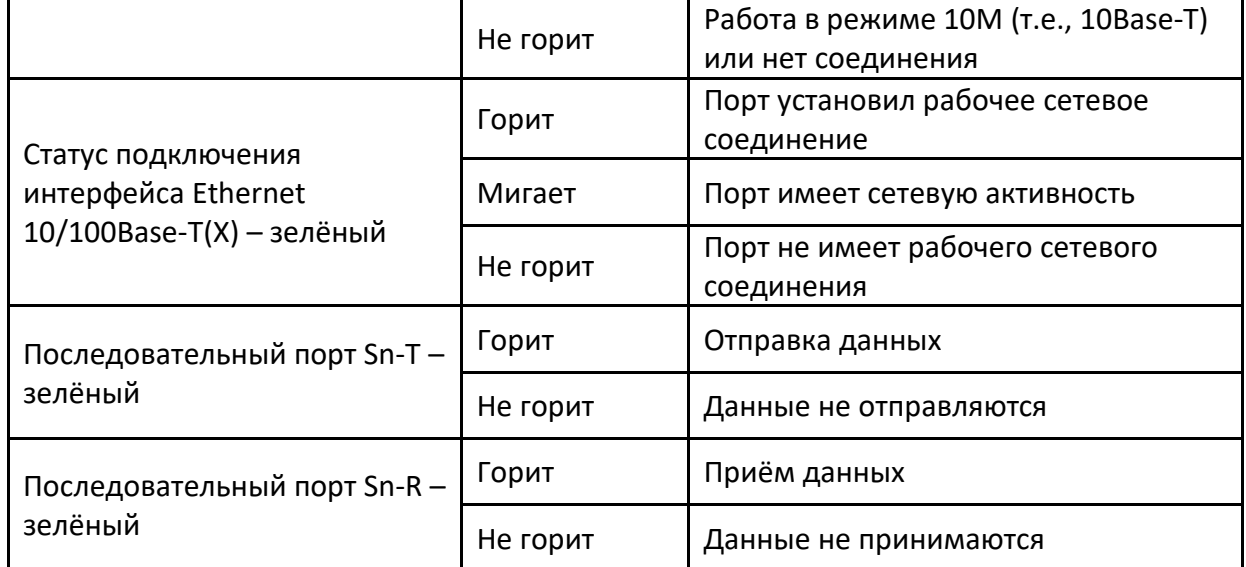

Примечание - В приведенной выше таблице значение n равно 1, 2, 3, 4. Например, «S1» указывает последовательный порт 1.

## <span id="page-14-0"></span>7. Управление устройством.

Устройством можно управлять с помощью Web-интерфейса.

#### <span id="page-14-1"></span>7. 1 Вход в систему

1. Подключите сетевой кабель ПК к Ethernet-порту устройства.

2. Введите IP адрес подключенного порта в адресной строке браузера. Появится диалоговое окно авторизации на устройстве, как показано на рисунке 10. Вы можете авторизоваться, введя логин «root» и пароль «root».

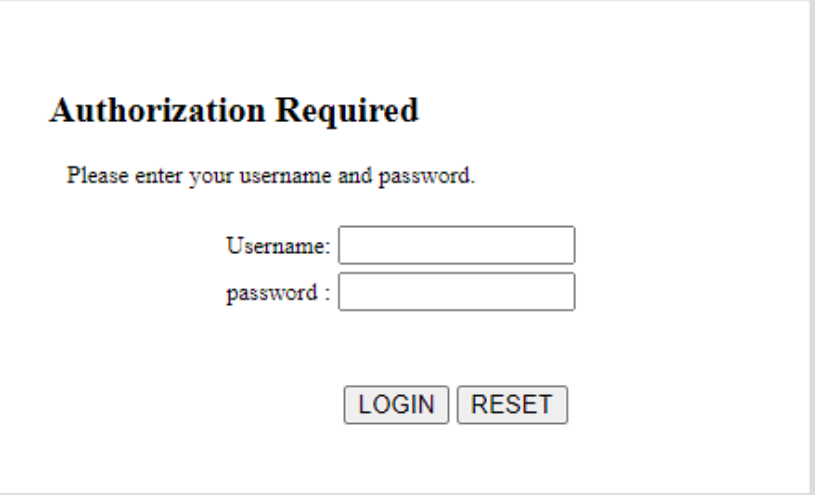

Рисунок 10 - Окно авторизации

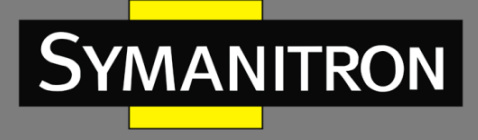

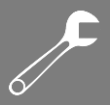

Примечание - Используйте IE не ниже 8 версии или другой современный браузер. IPадрес по умолчанию: E1 - 192.168.0.249, E2 -192.168.1.249.

# <span id="page-15-0"></span>7.2 Общая информация

Домашняя страница (см. рисунок 11) содержит информацию о текущей конфигурации устройства, такую как имя хоста, версия программного обеспечения, версия оборудования и местное время.

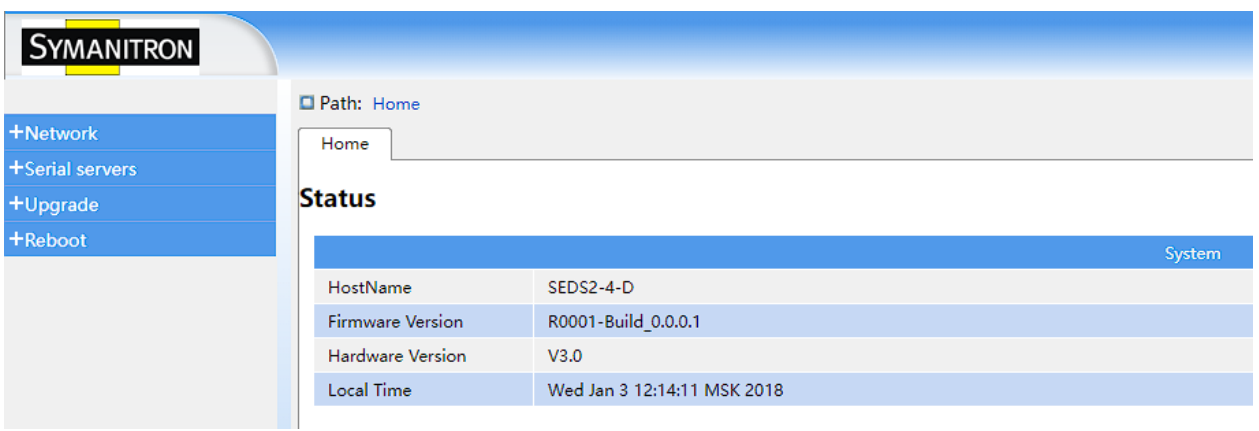

Рисунок 11 - Информация об устройстве

# <span id="page-15-1"></span>7.3 Настройка Ethernet

1. Нажмите [Home]  $\rightarrow$  [Network]  $\rightarrow$  [Interface]  $\rightarrow$  [Interface], чтобы посмотреть информацию о портах, как показано на рисунке 12.

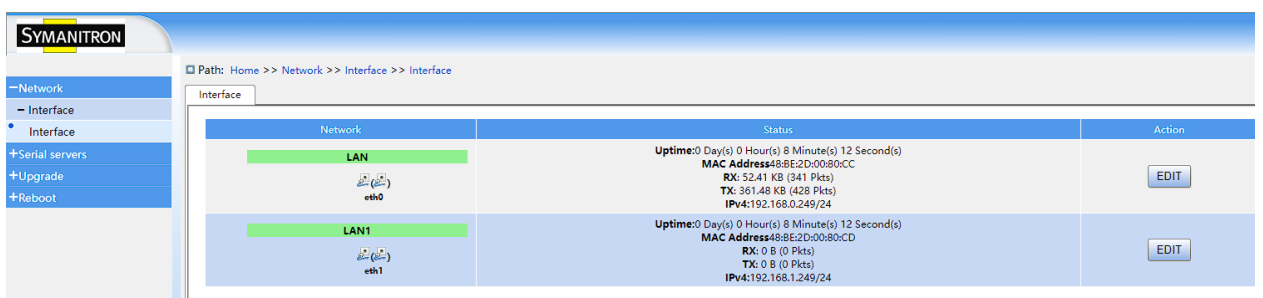

Рисунок 12 - Информация о портах Ethernet

2. Нажмите <EDIT> для изменения сетевых параметров. Можно настроить режим сети, IP-адрес и маску подсети. После завершения настройки нажмите <Apply>, и установленные параметры вступят в силу немедленно.

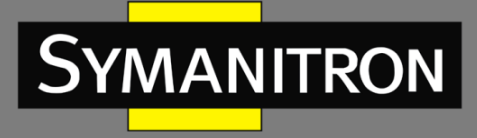

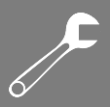

#### Таблица 6 - Сетевые параметры интерфейса

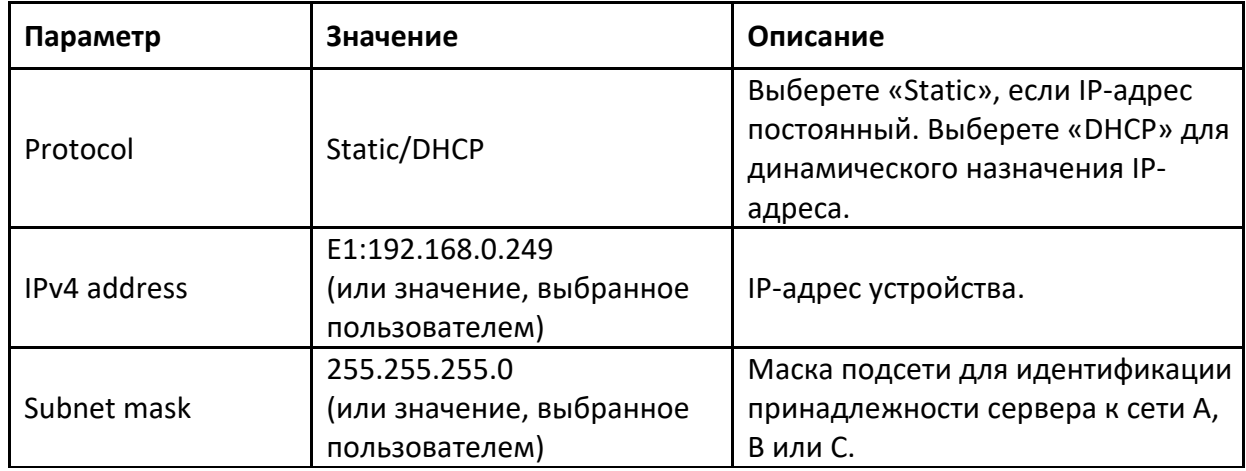

#### <span id="page-16-0"></span>7.4 Настройка последовательных интерфейсов

Нажмите [Home]  $\rightarrow$  [Serial servers]  $\rightarrow$  [Serial interface], как показано на рисунке 13. На этой странице можно настроить параметры последовательного порта и сетевого порта устройства. Можно настроить скорость передачи, биты данных, стоповые и контрольные биты, управление потоком, тип аппаратного интерфейса и задержку передачи для последовательного порта. Также можно установить тип протокола, режим, IP-адрес и порт сетевого интерфейса. Когда все настройки завершены, нажмите <Apply>, и изменения немедленно вступят в силу.

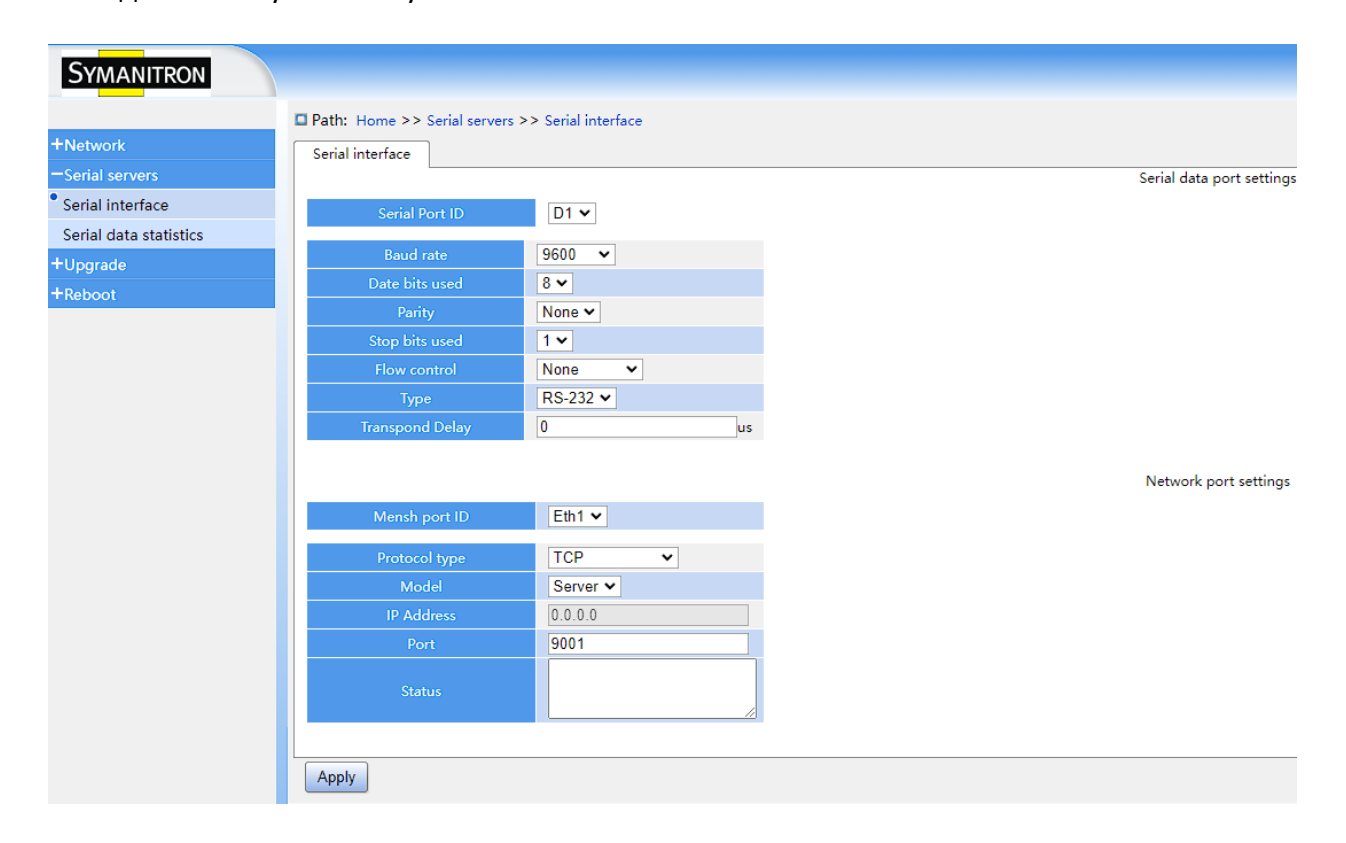

#### Рисунок 13 - Настройка последовательного порта

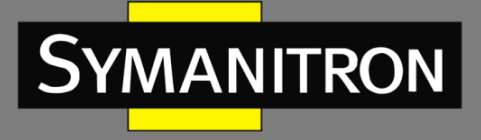

# $\overline{\mathcal{F}}$

#### Таблица 7 – Параметры последовательного интерфейса

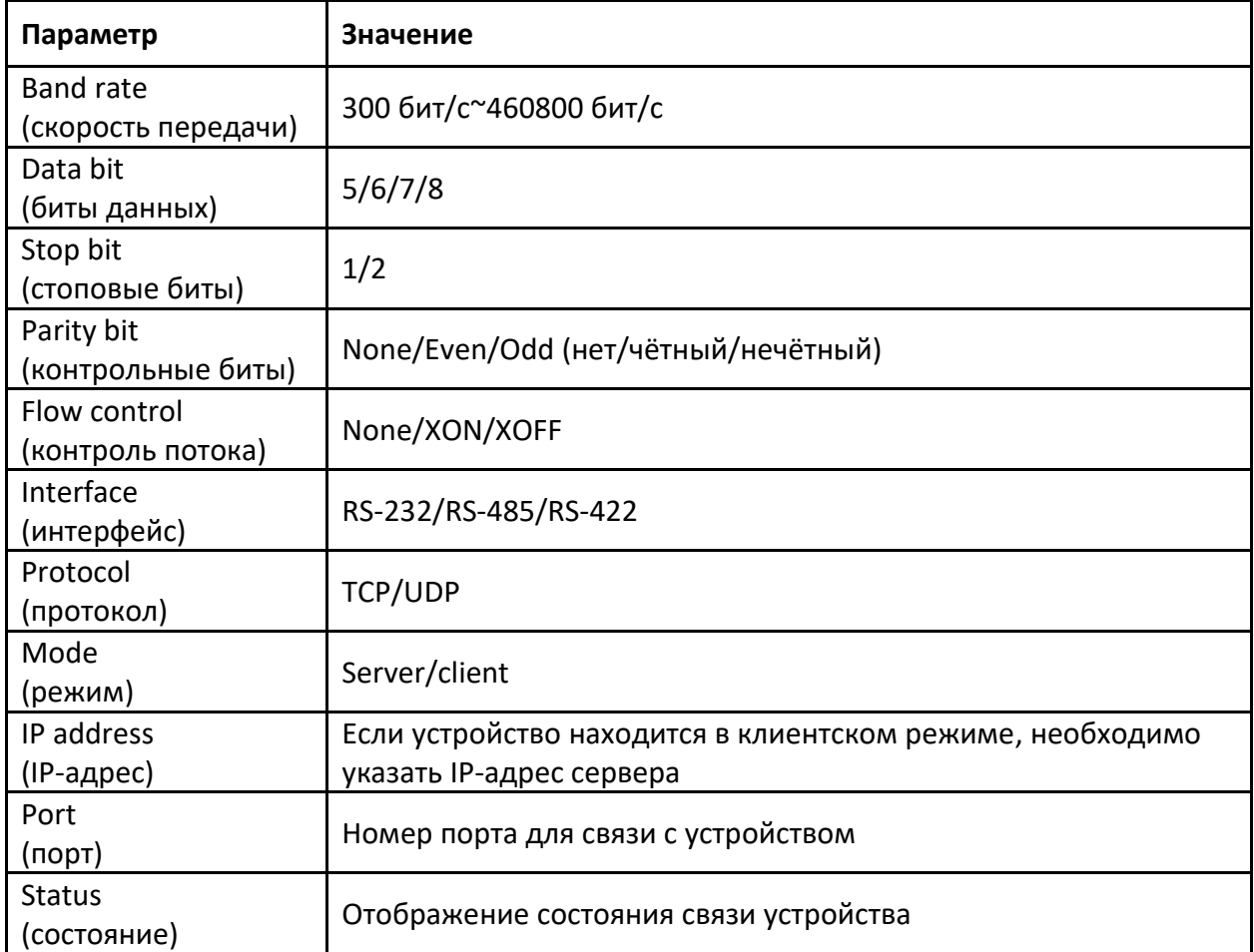

# <span id="page-17-0"></span>7.5 Статистика данных последовательного порта

Нажмите [Home]  $\rightarrow$  [Serial servers]  $\rightarrow$  [Serial data statistics], чтобы просмотреть статистику переданных и принятых данных последовательного, как показано на рисунке 14.

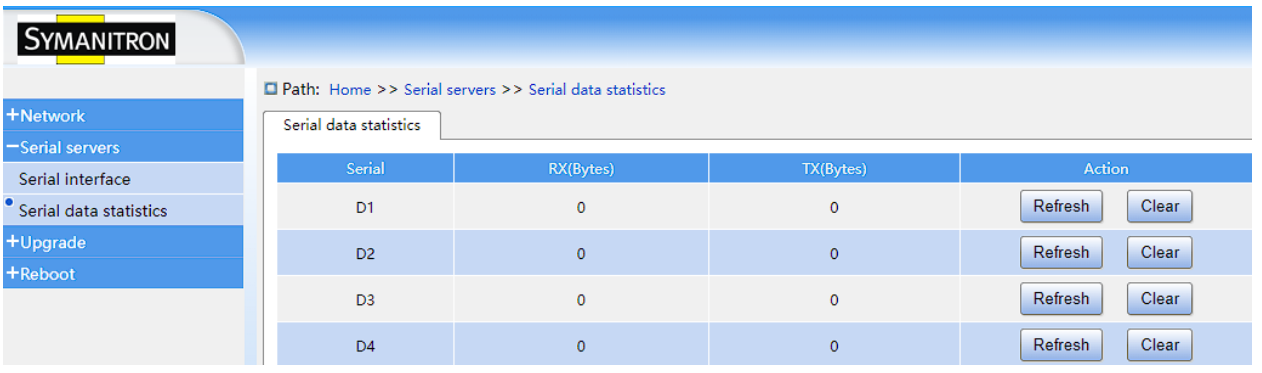

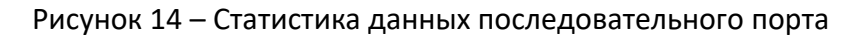

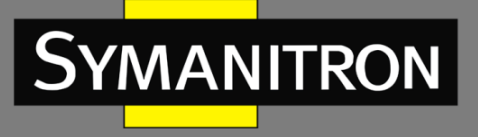

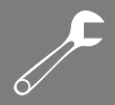

## <span id="page-18-0"></span>7.6 Обновление прошивки

Нажмите [Home]  $\rightarrow$  [Upgrade]  $\rightarrow$  [Upgrade], выберите файл обновления, а затем нажмите кнопку <UPGRADE>, чтобы выполнить обновление, как показано на рисунке 15. После успешного завершения процедуры перезапустите устройство, и система заработает с новой прошивкой.

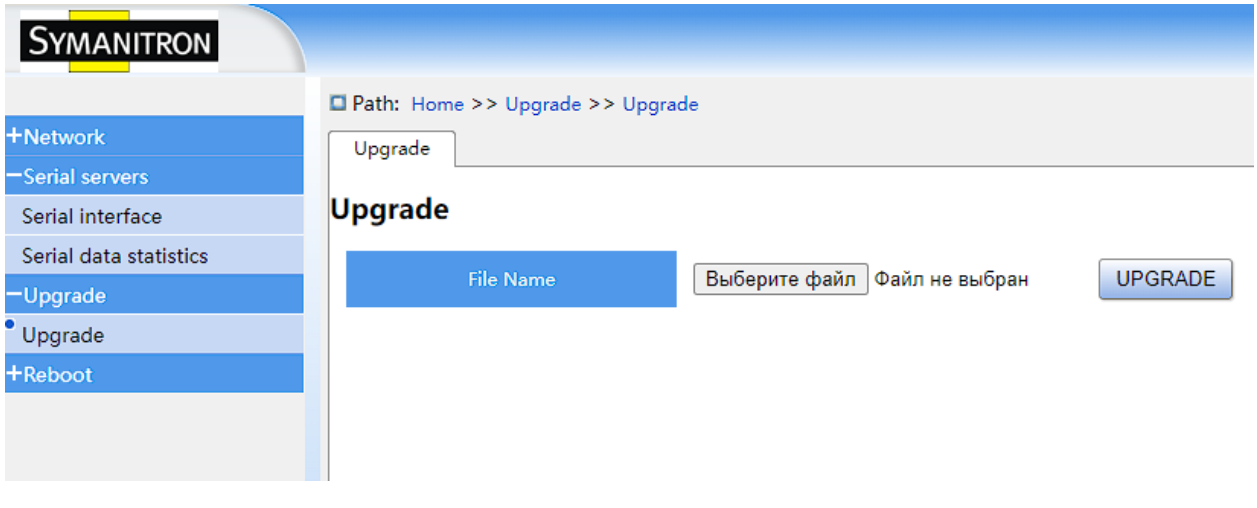

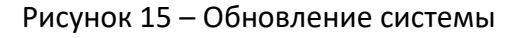

#### <span id="page-18-1"></span>7.7 Перезапуск и выход из системы

1. Обычно после изменения настроек, кроме обновления прошивки, перезагрузка не требуется и достаточно нажать <Apply>, чтобы изменения вступили в силу. В особых случаях, когда необходимо перезагрузить устройство, зайдите на страницу перезапуска [Home] → [Reboot] → [Reboot] и нажмите <PERFORM REBOOT>, как показано на рисунке 16.

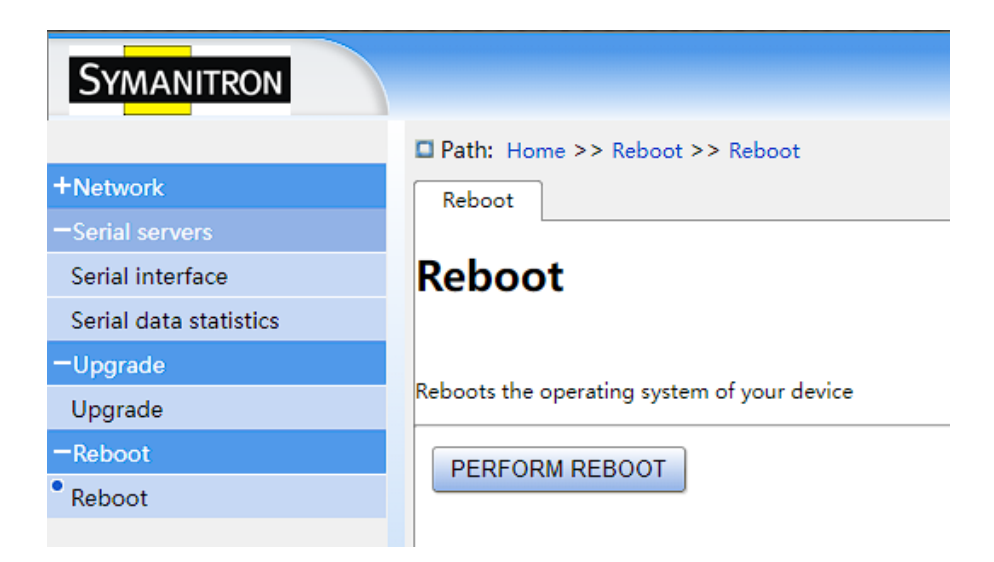

Рисунок 16 – Перезапуск

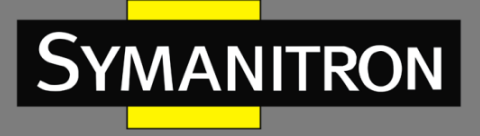

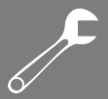

2. В целях безопасности закройте программу после завершения работы веб-консоли, чтобы предотвратить несанкционированный доступ к настройкам оборудования. Кнопка «Выход» расположена в правом верхнем углу интерфейса, как показано на рисунке 17.

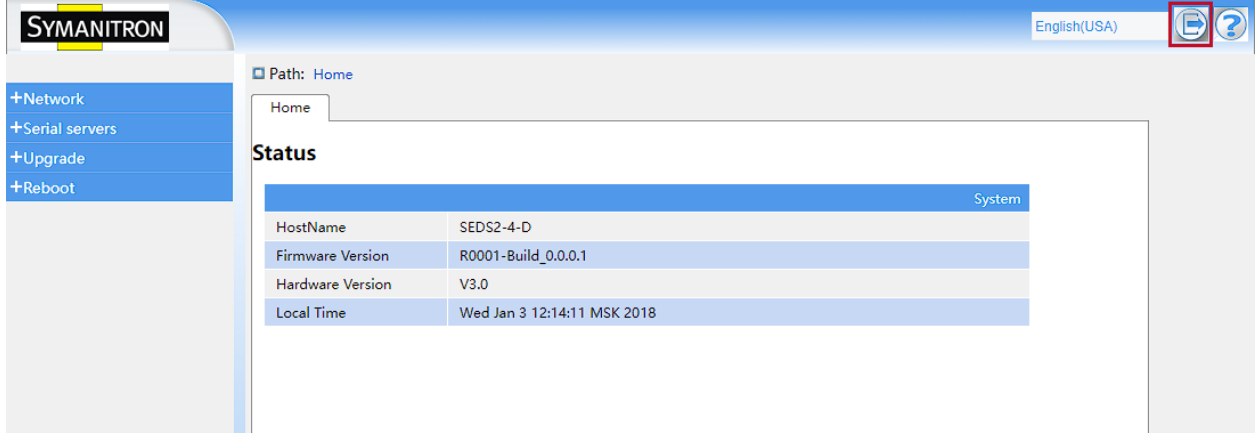

Рисунок 17 – Кнопка выхода из учётной записи

Поскольку SEDS2-4-D работает в прозрачном режиме, перед подключением к нему других устройств рекомендуется провести отладку при помощи тестового ПО. Если страница статистики (см. рисунок 14) показывает, что тестовые данные были переданы и приняты в полном объёме, это подтверждает корректную работу устройства.

## <span id="page-19-0"></span>8. Технические характеристики

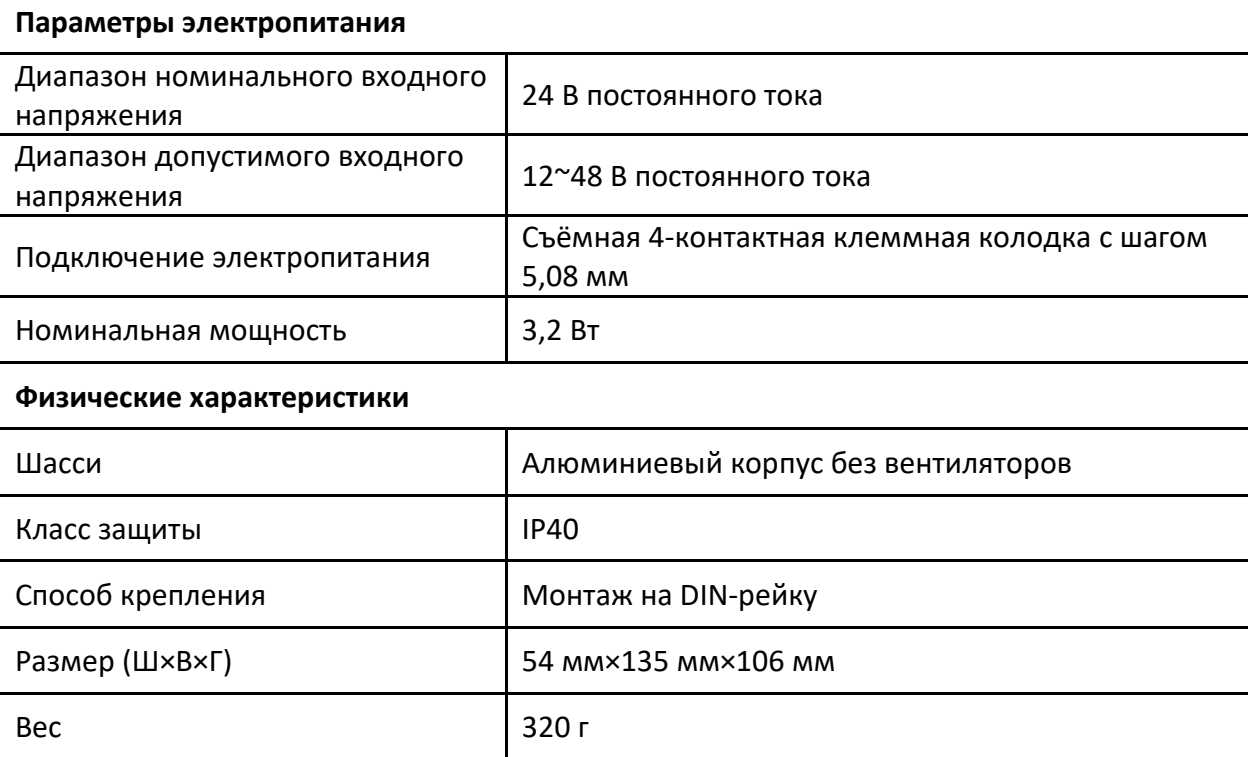

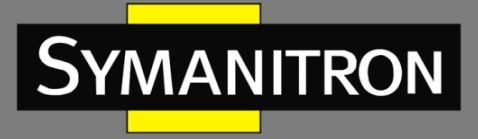

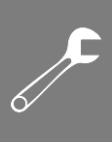

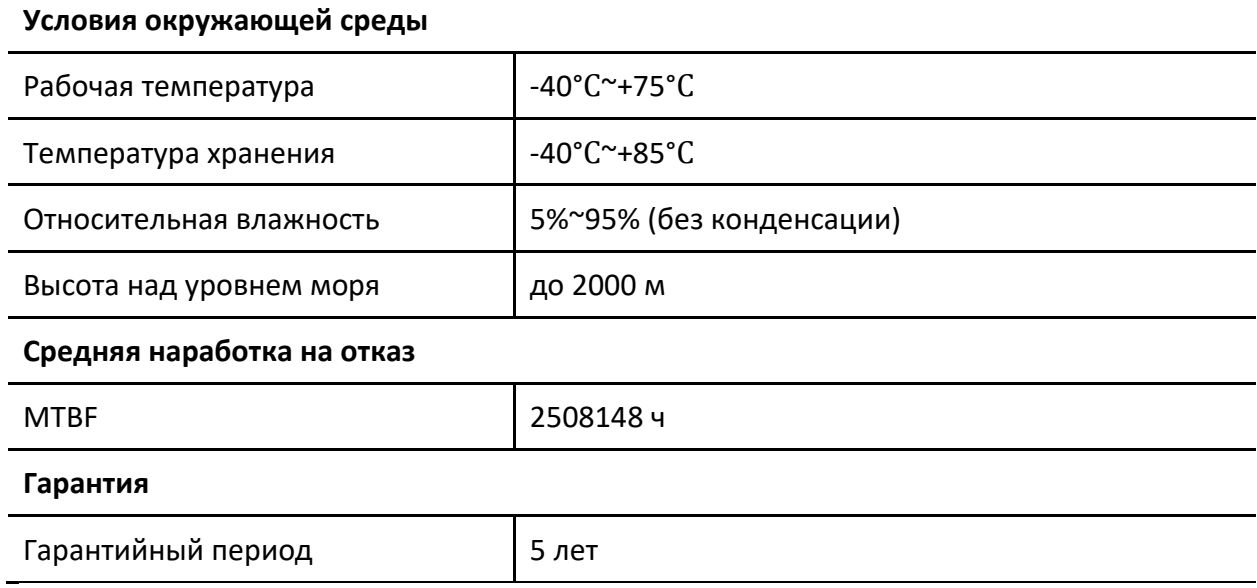